## TYP: SR-2303AC

#### **de Technik in Kürze**

Primär: Auslastung: 2x 1,5A 2x 120-288W 2x (100-240) VAC,

**Zwischen EVG und Leuchten dürfen keine LED Dimmer, MultiSwitch oder Repeater betrieben werden!**

#### **Wichtige Sicherheitshinweise:**

- 1. Bei Installations- und Wartungsarbeiten sowie Reparaturen muss das System vollständig vom Elektronetz getrennt sein. Netzstecker ziehen und gegen Wiedereinstecken sichern.
- 2. Bei der Montage darf nur zugelassenes Installationsmaterial oder Systemzubehör verwendet werden.
- 3. Bei Schäden durch falschen Anschluss haben Sie keinen Anspruch auf Garantie.
- 4. Leitungen so verlegen, dass die Anschlussstellen nicht auf Zug beansprucht werden.
- 5. Wenn eine äußere flexible Leitung beschädigt ist, darf diese ausschließlich durch den Hersteller oder seinen Kundendienst ersetzt werden.
- 6. Keine Garantieansprüche bei eigenmächtigen Veränderungen.

#### **Montageanleitung aufbewahren!**

Bitte bewahren Sie diese Montageanleitung auch nach der Montage auf, um evtl. spätere Änderungen fachgerecht vornehmen zu können.

 $\boxtimes$ Eine Entsorgung mit dem normalen Haushaltsabfall ist nicht zulässig! Die Entsorgung muss gemäß den örtlichen

Bestimmungen zur Abfallbeseitigung/Recycling erfolgen.

#### **Betrieb**

#### **1. Stellen Sie die DALI-Adresse manuell über die Tasten ein**

- 1.1. Halten Sie eine der beiden Tasten gedrückt, bis die numerische Digitalanzeige blinkt, und lassen Sie dann die Taste los.
- 1.2. Klicken Sie einmal auf eine der beiden Schaltflächen, um eine Ziffer auszuwählen, klicken Sie erneut, um die Ziffer bis die gewünschten DALI Adresse erscheint. Klicken Sie auf die erste Schaltfläche, um die "Zehner"-Position einzustellen, und auf die zweite Schaltfläche, um die "Einer"-Position einzustellen. Die Adresse kann von 00-63 eingestellt werden.

CEX WW 4 4

1.3. Halten Sie dann zur Bestätigung eine der 2 Tasten gedrückt, bis die numerische Digitalanzeige aufhört zu blinken.

#### **Notiz:**

**Die DALI-Adresse kann manuell von 00-63-FF zugewiesen werden, werkseitig ist keine DALI-Adresse zugewiesen. Durch Einstellen der DALI-Adresse wird der Dimmer zurückgesetzt auf Werkseinstellungen.**

#### **2. DALI-Adresse wird von DALI-Mastern zugewiesen.**

2.1 Die DALI-Adresse kann auch automatisch vom DALI-Master-Controller zugewiesen werden, schauen Sie sich bitte in das Benutzer Handbücher ihres DALI-Master Controller.

#### **Hinweis: Die Digitalanzeige zeigt AU an, wenn der DALI-Master eine Adressen zuweist.**

#### **3. Stellen Sie die Anzahl der DALI-Adressen ein.**

- 3.1. Halten Sie beide Tasten gedrückt, bis die numerische Digitalanzeige blinkt, dann den Knopf loslassen.
- 3.2. Klicken Sie auf die erste Schaltfläche, um "1A" oder "2A" auszuwählen, was 1 Adresse oder 2 Adressen bedeutet.
- 3.3. Halten Sie dann eine der 2 Tasten gedrückt, bis die numerische Digitalanzeige aufhört zu blinkt, um die Einstellung zu bestätigen. Wenn wir beispielsweise die Adresse auf 22 setzen: Wenn 1A auswählt wurde, haben beide Kanäle die gleiche Adresse 22. Wenn Sie 2A auswählen, hat Kanal 1 die Adresse 22, Kanal 2 die Adresse 23.

#### **4. Stellen Sie den minimalen Dimmhelligkeitspunkt ein.**

Der werkseitige Dimmbereich liegt zwischen 0 % und 100 %, aber die 0 % können sie wie folgt zurücksetzen: Bedienen Sie den DA-LI-Master, um das Licht auf die gewünschte Helligkeit zu dimmen, und drücken Sie dann die Preset-Taste. Das Licht blinkt, dies bedeutet, dass jetzt bei dieser Helligkeit der Minimalpunkt eingestellt ist. Sie können nicht niedriger als diesen Helligkeitspunkt dimmen. Der Mindestpunkt ist jetzt abgespeichert.

**So setzen Sie es auf die Werkseinstellungen zurück:** Dimmen Sie das Licht auf 100 % und drücken Sie dann die Preset-Taste, bis sie blinkt.

#### **5. Push Dimmer**

Alternativ kann er mit einem Push Dimmer betrieben werden.

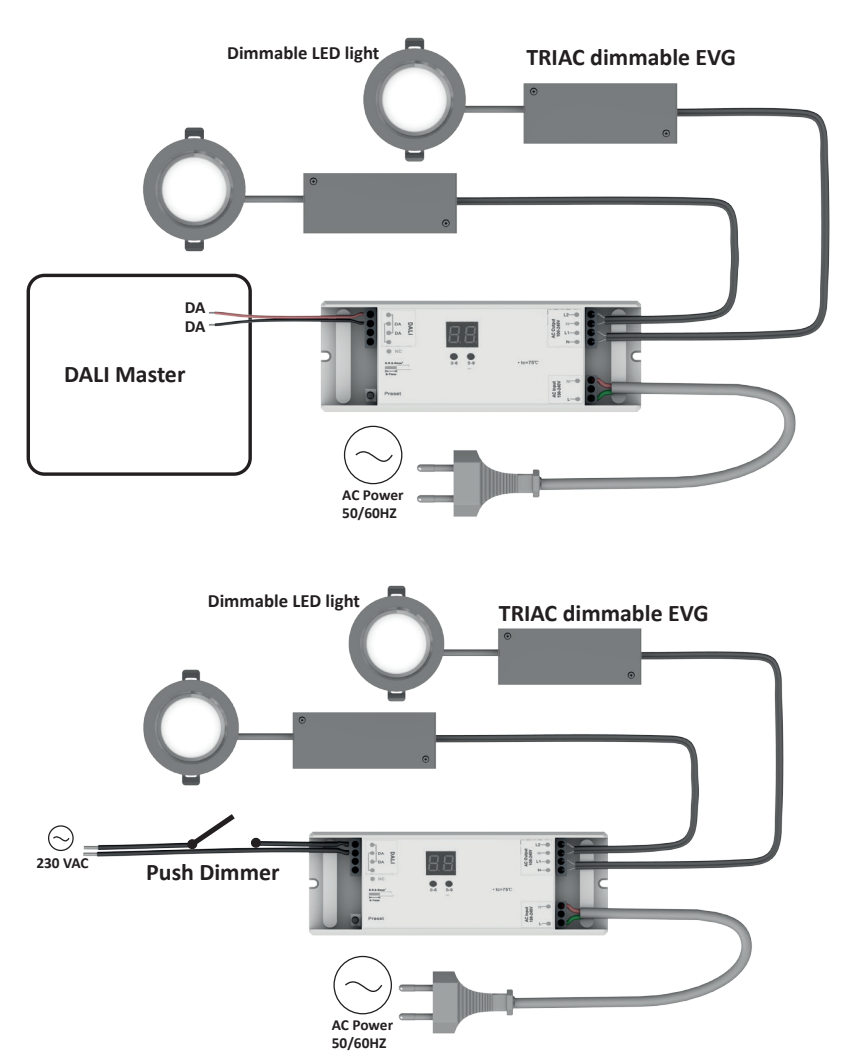

**HAI FMFIFR** 

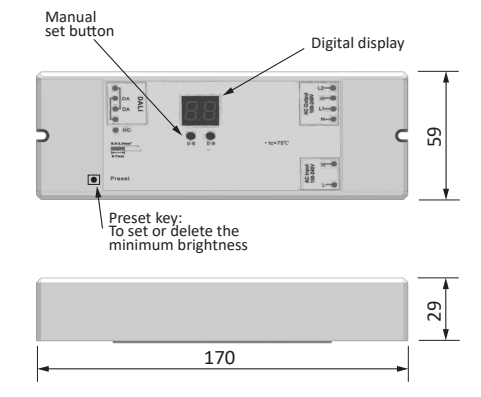

## TYP: SR-2303AC

#### **en Technical details**

2x (100-240) VAC, 2x 1,5A 2x 120-288W Primary: Load:

**No LED dimmer, MultiSwitch or repeater may be operated between ECG and luminaires!**

#### **Important Safety Informations:**

- 1. During installation, maintenance and repairs the system must be completely disconnected from the
- mains electricity supply. Disconnect the mains plug and secure it against being inserted again.
- 2. Only use approved installation materials or system accessories for mounting.
- 3. Damage caused by incorrect connection will invalidate warranty entitlement.
- 4. Cables should be installed in a way that connection points are not subjected to pull or tear.
- 5. To avoid hazards, any damaged external flexible lead of the light must only be replaced by the manufacturer or its designated customer care representative.
- 6. No warranty cover if unauthorized modifications are made.

#### **Keep installation instructions in a safe place!**

Please keep these installation instructions after installing the product so that any later changes can be carried out in the proper manner.

 $\mathbb X$  Do not dipose of in household waste! Disposal to be carried out in accordance with local regulations.

#### **Operation**

#### **1. Set the DALI address manually via the keys**

- 1.1. Press and hold either button until the numeric digital display flashes, then release the button.
- 1.2. Click once on one of the two buttons to select a digit, click again to move the digit until the desired DALI address appears. Click the first button to set the "tens" position and the second button to set the "units" position. The address can be set from 00-63.

CEX WW 4 4 X

1.3. Then press and hold one of the 2 keys to confirm until the numeric digital display stops flashing.

#### **Note:**

**The DALI address can be assigned manually from 00-63-FF, no DALI address is assigned at the factory. Setting the DALI address resets the dimmer to factory settings.**

#### **2. DALI address is assigned by DALI masters.**

2.1 The DALI address can also be assigned automatically by the DALI master controller, please refer to the user manual of the DALI master controller.

#### **Note: The digital display shows AU when the DALI master assigns an address.**

#### **3. Set the number of DALI addresses.**

3.1. Press and hold both buttons until the numeric digital display flashes, then release the button.

3.2. Click the first button to select ..1A" or ..2A", which means 1 address or 2 addresses.

3.3. Then press and hold one of the 2 buttons until the numeric digital display stops flashing to confirm the setting. For example, if we set the address to 22: If 1A is selected, both channels have the same address 22. If you select 2A, channel 1 has address 22, channel 2 has address 23.

#### **4. Set the minimum dimming level.**

The factory dimming range is between 0% and 100%, but you can reset the 0% as follows: Operate the DALI master to dim the light to the desired brightness, then press the Preset button. The light flashes, this means that now the minimum point is set at this brightness level. You cannot dim lower than this brightness level. The minimum level is now saved.

How to reset it to factory settings: Dim the light to 100% and then press the Preset button until it flashes.

#### **5. Push dimmer**

Alternatively, the light can be operated with a push dimmer.

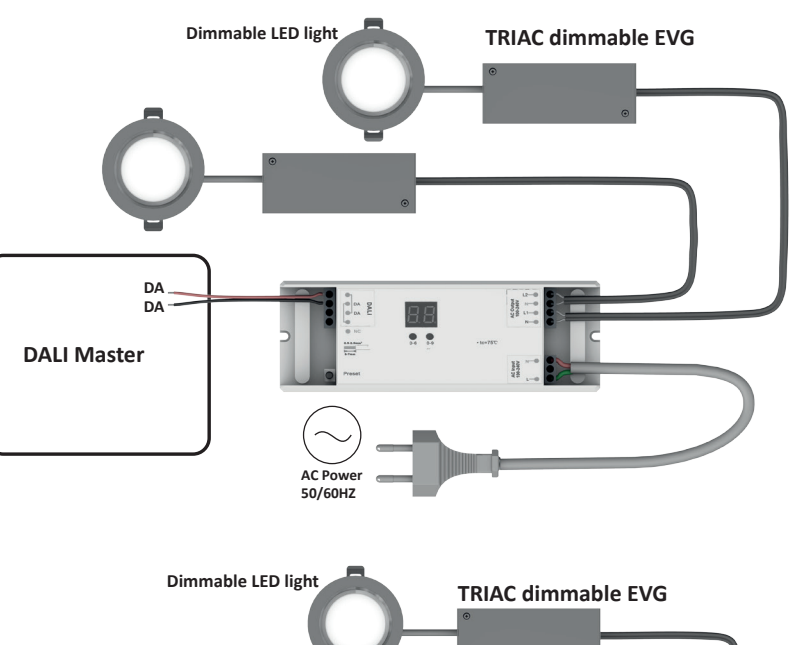

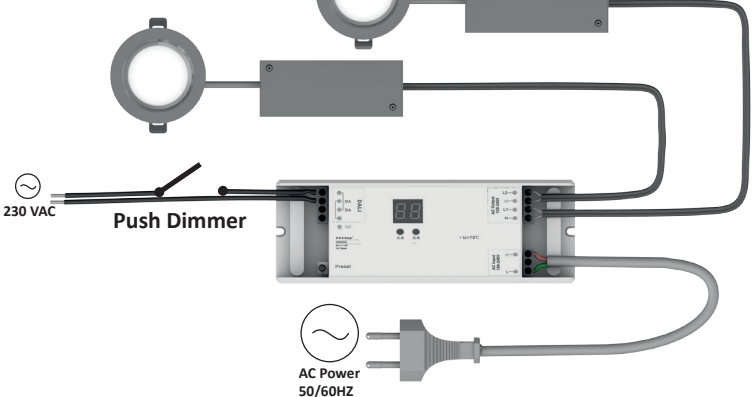

# **HAI FMFIFR**

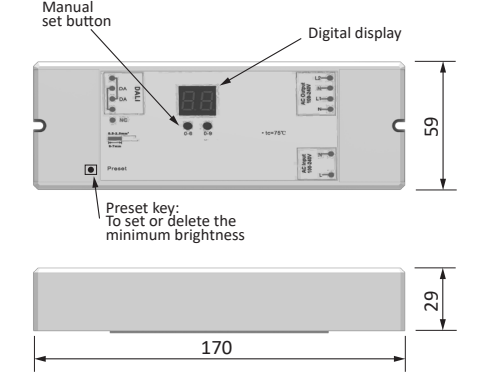

## TYP: SR-2303AC

#### **fr La technique en bref**

Primaire: Utilisation maximale: 2x (100-240) VAC, 2x 1,5A 2x 120-288W

**Entre le ballast électronique et les lampes, on ne doit pas utiliser de variateur LED, de MultiSwitch ou de répéteur !**

#### **Instructions de sécurité:**

- 1. Séparer complètement le système du réseau électrique pour tout travail d'in tallation et de maintenance.
- Débrancher la prise réseau et la protéger contre un rebranchement. 2. N'utiliser que du matériel d'installation ou des accessoires système pour le montage.
- 3. Des dommages dus à un branchement erroné ne sont pas couverts par la garantie.
- 4. Poser les câbles de sorte à prévenir toute sollicitation par traction.
- 5. Un câble flexible externe endommagé doit exclusivement être remplacé par le fabricant ou son service après-vente.
- 6. Pas de droit de Garantie en cas de modifications arbitraires et non autorisées (y inclut les modifications sur les câbles).

#### **Conserver les instructions de montage !**

Veuillez conserver ces instructions de montage même une fois l'installation effectuée afin de pouvoir procéder à d'éventuelles modifications ultérieures de manièreconforme.

- mUne élimination avec les déchets ménagers normaux est interdite! Pour la mise au rebut, respectez les
- normes relatives au traitement et au recyclage des déchets en vigueur dans le pays d'installation.

#### **Fonctionnement**

#### **1. Paramétrer l'adresse DALI manuellement à l'aide des touches**

- 1.1. Maintenez une des deux touches appuyée jusqu'à ce que l'affichage numérique clignote, relâchez alors la touche.
- 1.2. Cliquez sur l'un des deux boutons pour sélectionner un chiffre, cliquez sur le chiffre jusqu'à ce que l'adresse DALI souhaitée soit affichée. Appuyez sur le premier bouton pour paramétrer la position des « dizaines » et sur le deuxième bouton pour régler la position des chiffres de 0 à 9. L'adresse peut être paramétrée de 00 à 63.

CEX WW 4 4

1.3. Pour confirmer, tenez une des deux touches enfoncée jusqu'à ce que l'affichage numérique cesse de clignoter.

#### **Notice**

**L'adresse DALI peut être attribuée manuellement de 00 à 66 FF, aucune adresse DALI n'a été attribuée par réglage usine. Le paramétrage de l'adresse DALI a pour effet de réinitialiser le variateur aux réglages usine.**

#### **2. L'adresse DALI est attribuée par le master DALI.**

2.1 L'adresse DALI peut aussi être attribuée automatiquement par le Master-Controller DALI, veuillez consulter le manuel de l'utilisateur de votre Master-Controller DALI.

#### **Remarque : L'affichage numérique montre AU lorsque le Master DALI attribue une adresse.**

#### **3. Paramétrez le nombre des adresses DALI.**

3.1. Maintenez les deux touches enfoncées jusqu'à ce que l'affichage numérique clignote, relâchez alors le bouton.

3.2. Cliquez sur le premier bouton pour sélectionner « 1A » ou « 2A » ce qui signifie adresse 1 ou adresse 2.

3.3. Maintenez alors une des deux touches enfoncée jusqu'à ce que l'affichage numérique cesse de clignoter afin de confirmer le paramétrage. Si nous prenons par exemple l'adresse 22 : si 1A a été sélectionné, les deux canaux ont la même adresse 22, si le canal 2A a été sélectionné, le canal 1 a l'adresse 22, le canal 2 a l'adresse 23.

#### **4. Paramétrer le point de variation de la luminosité minimal.**

La plage de variation paramétrée en usine est située entre 0% et 100%, mais vous pouvez réinitialiser les 0% comme suit : utilisez le master DALI pour faire varier la lumière sur la luminosité désirée et appuyez alors sur la touche Preset. La lumière clignote, ce qui signifie que le point minimal est réglé à cette luminosité. Vous ne pouvez pas faire varier la lumière au-dessous de ce point de luminosité. Le point minimal est maintenant enregistré.

Vous pouvez réinitialiser aux réglages usine comme suit : Faites varier la lumière sur 100% et appuyez sur la touche Preset jusqu'à ce qu'elle clignote.

#### **5. Variateur Push**

Comme alternative, il peut être utilisé avec un variateur push

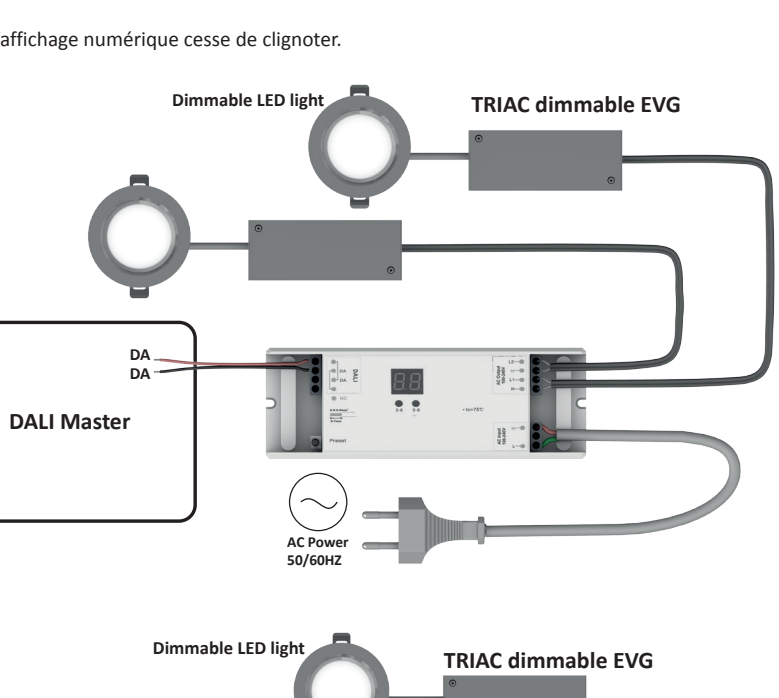

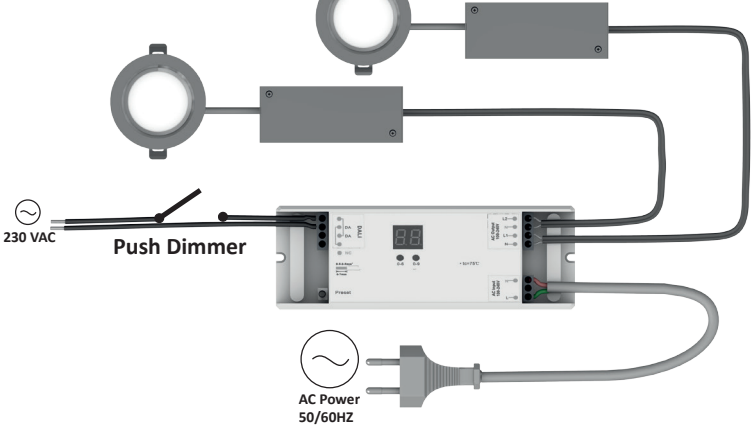

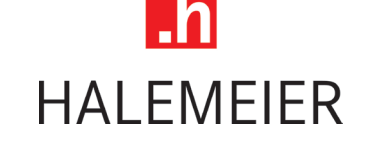

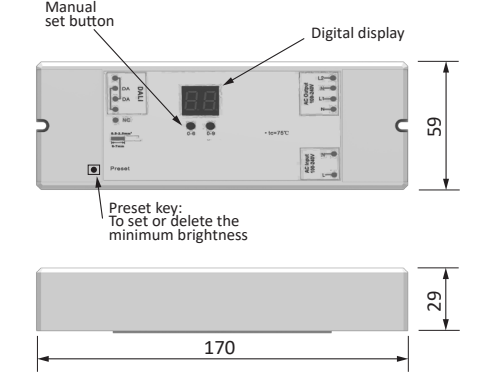

## TYP: SR-2303AC

#### **it La tecnologia in breve**

Primario: Carico: 2x (100-240) VAC, 2x 1,5A 2x 120-288W

**Non mettere dimmer LED, MultiSwitch o ripetitori tra l'alimentatore e le luci!**

#### **Norme di sicurezza:**

- 1. Il sistema deve essere completamente scollegato dalla rete di corrente elettrica durante i lavori di
- installazione e manutenzione. Tirare la spina e proteggerla contro re-inserimento.
- 2. Utilizzare solo materiale di installazione o accessori consentiti per il montaggio.
- 3. In caso di guasti a seguito di errato collegamento decade la validità della garanzia.
- 4. Disporre le tubature in modo che i punti di connessione non possa essere calpestati.
- 5. Se una tubatura flessibile esterna risulta danneggiata, solo il produttore o il personale di assistenza può sostituirla.
- 6. Non si potranno far valere diritti di garanzia in caso di modifiche non autorizzate (che comprendono anche tutte le modifiche ai cavi).

#### **Conservare le istruzioni di montaggio!**

Conservare le istruzioni anche dopo il montaggio per poter eseguire correttamente eventuali modifiche successive

Mon è consentito lo smaltimento del prodotto nei normali rifiuti dometsici. Lo smaltimento deve essere

effettuato conformemente alle direttive relative allo smaltimento dei rifiuti/riciclaggio.

### **Funzionamento**

#### **1. Impostare l'indirizzo DALI manualmente tramite i pulsanti**

- 1.1. Tenere premuto uno dei due pulsanti finché il display numerico digitale non lampeggia, quindi rilasciare il pulsante.
- 1.2. Fare clic una volta su uno dei due pulsanti per selezionare una cifra, fare nuovamente clic per modificare la cifra finché non viene visualizzato l'indirizzo DALI desiderato. Fare clic sul primo pulsante per impostare la posizione "decine" e sul secondo pulsante per impostare la posizione "unità". L'indirizzo può essere impostato su un valore compreso tra 00 e 63.

CEX WW 4 4

1.3. Per confermare, tenere premuto uno dei due pulsanti finché il display numerico digitale non smette di lampeggiare.

#### **Nota:**

**L'indirizzo DALI può essere assegnato manualmente su un valore a partire da 00-63-FF; in fabbrica non viene assegnato alcun indirizzo DALI. L'impostazione dell'indirizzo DALI ripristina le impostazioni di fabbrica del dimmer.**

#### **2. L'indirizzo DALI viene assegnato dai master DALI**

2.1 L'indirizzo DALI può anche essere assegnato automaticamente dal controller master DALI; consultare il manuale d'uso del controller master DALI.

#### **Avvertenza: Nel display digitale viene visualizzato AU quando il master DALI assegna un indirizzo.**

#### **3. Impostare il numero di indirizzi DALI**

3.1. Tenere premuti entrambi i pulsanti finché il display numerico digitale non lampeggia, quindi rilasciarli.

3.2. Fare clic sul primo pulsante per selezionare "1A" o "2A", ovvero 1 indirizzo o 2 indirizzi.

3.3. Per confermare l'impostazione, tenere premuto uno dei due pulsanti finché il display numerico digitale non smette di lampeggiare. Ad esempio, se l'indirizzo viene impostato su 22: Se è stato selezionato 1A, entrambi i canali hanno lo stesso indirizzo 22. Se è stato selezionato 2A, il canale 1 avrà l'indirizzo 22 e il canale 2 avrà l'indirizzo 23.

#### **4. Impostare il punto di luminosità minima**

L'intervallo di regolazione di fabbrica è compreso tra 0% e 100%, ma è possibile reimpostare lo 0% come segue: Azionare il master DALI per regolare la luce alla luminosità desiderata, quindi premere il pulsante di preselezione. La luce lampeggia: ciò significa che il punto minimo è ora impostato su questa luminosità. Non è possibile abbassare la luminosità al di sotto di questo punto. Il punto minimo è ora salvato.

Per ripristinare le impostazioni di fabbrica: Regolare la luce al 100% e premere il pulsante di preselezione finché non lampeggia.

#### **5. Dimmer push**

In alternativa, è possibile utilizzare un dimmer push.

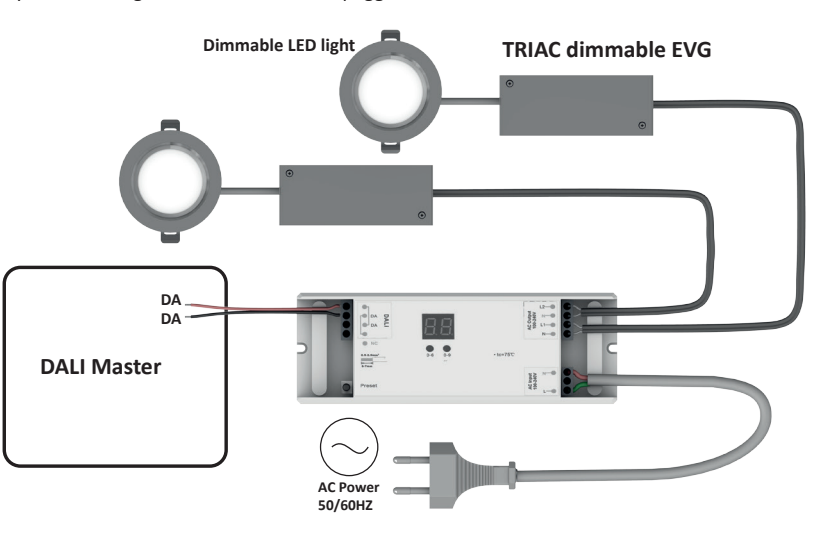

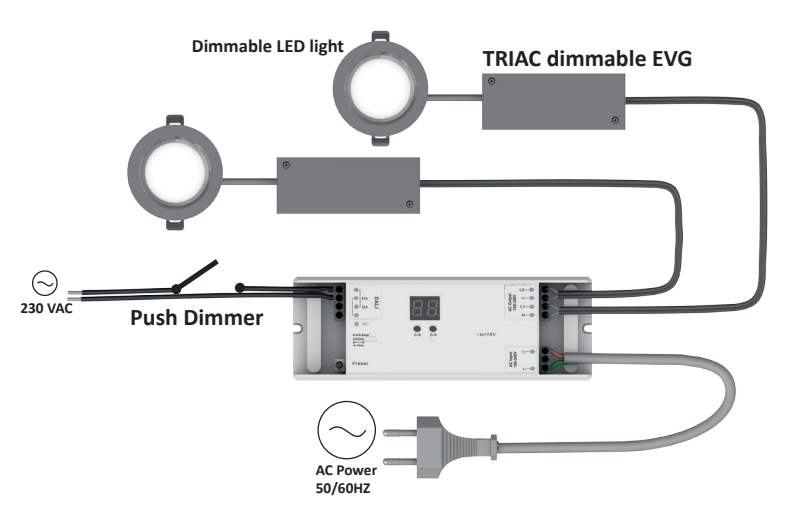

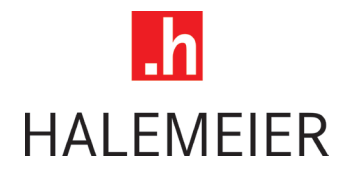

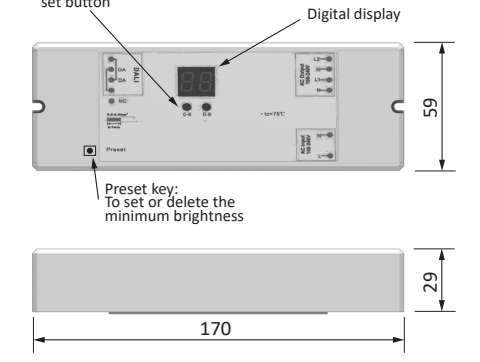

Manual<br>set button